#### **Invalid fields error when using "Use completer" in Layer properties Edit widget:Value Relation**

*2017-06-07 11:39 AM - Pawel Baziuk*

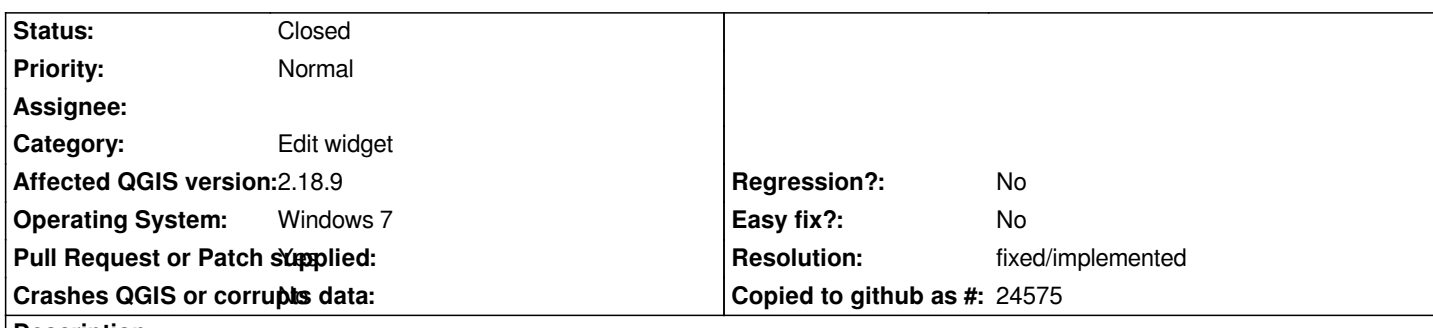

## **Description**

*I've made a field in a layer without NULL and connected it by relation to a fixed list of values from another layer by using Edit widget:Value Relation. Then I checked "Use completer" option in that widet to use an edit line in this field(you can see it in the picture attached).*

*When I make a new object in that layer and complete a value by editing it, I always get invalid field error just like I would still have null in that field. I can't put any objects in that layer.*

*When I uncheck "Use completer" in edit widget, than I have to use a combobox in that field and this way gives no error.*

*So using field properties: without NULL, Edit widget:Value Relation with Use completer checked - gives error when creating any object in that layer.*

### **Associated revisions**

**Revision 51ec70ab - 2017-12-05 01:41 PM - Frank Dekervel** 

*Fix missing signal/slot connection resulting in non-woring autocompleter for value relation fields (fixes #16676).*

*This oneliner introduces the missing signal/slot connection, and fixes the bug.*

#### **Revision 920d760e - 2017-12-09 11:40 AM - Frank Dekervel**

*Fix missing signal/slot connection resulting in non-woring autocompleter for value relation fields (fixes #16676). (#5821)*

*Backported from d7b08c78faeda9b35882f89913990a253d3b1ab8*

#### **History**

**#1 - 2017-11-27 02:23 PM - Frank Dekervel**

*Pull request https://github.com/qgis/QGIS/pull/5740 fixes this bug.*

#### **#2 - 2017-11-27 10:47 PM - Giovanni Manghi**

*- Pull Requ[est or Patch supplied changed from No t](https://github.com/qgis/QGIS/pull/5740)o Yes*

#### **#3 - 2017-12-05 01:41 PM - Anonymous**

*- % Done changed from 0 to 100*

*- Status changed from Open to Closed*

# **#4 - 2017-12-05 06:39 PM - Giovanni Manghi**

# *- Resolution set to fixed/implemented*

### **Files**

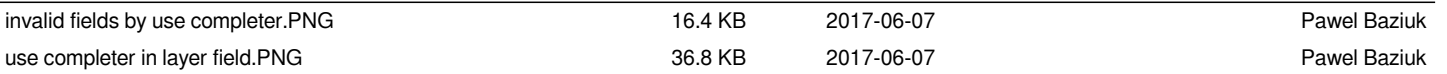